# Kasvava tipu (2)

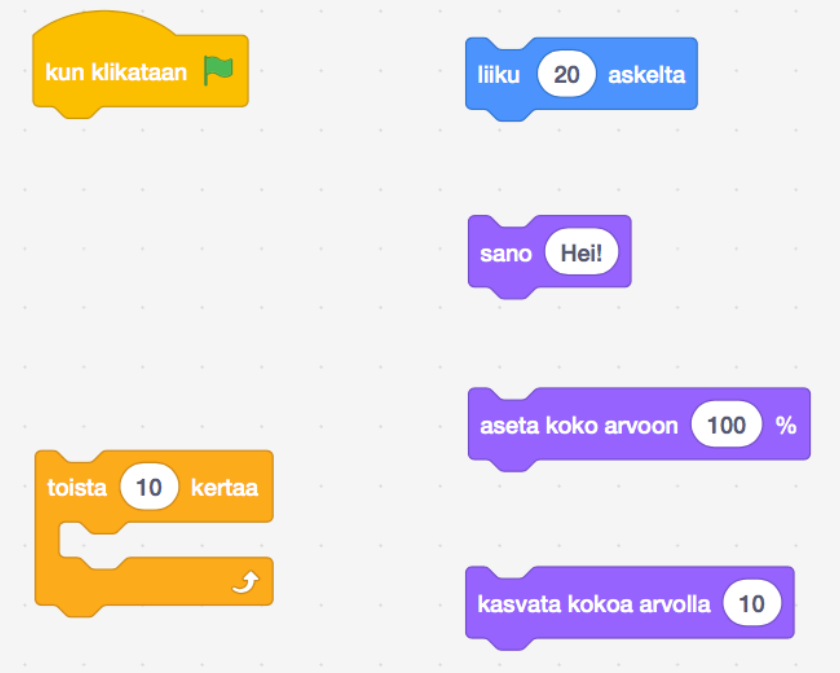

Tehtäväsi on yrittää ohjelmoida kävellessään kasvava tipu annetuilla komentopalikoilla.

## Tehtäväpohjan avaaminen

Avaa selaimessa tehtäväpohja:

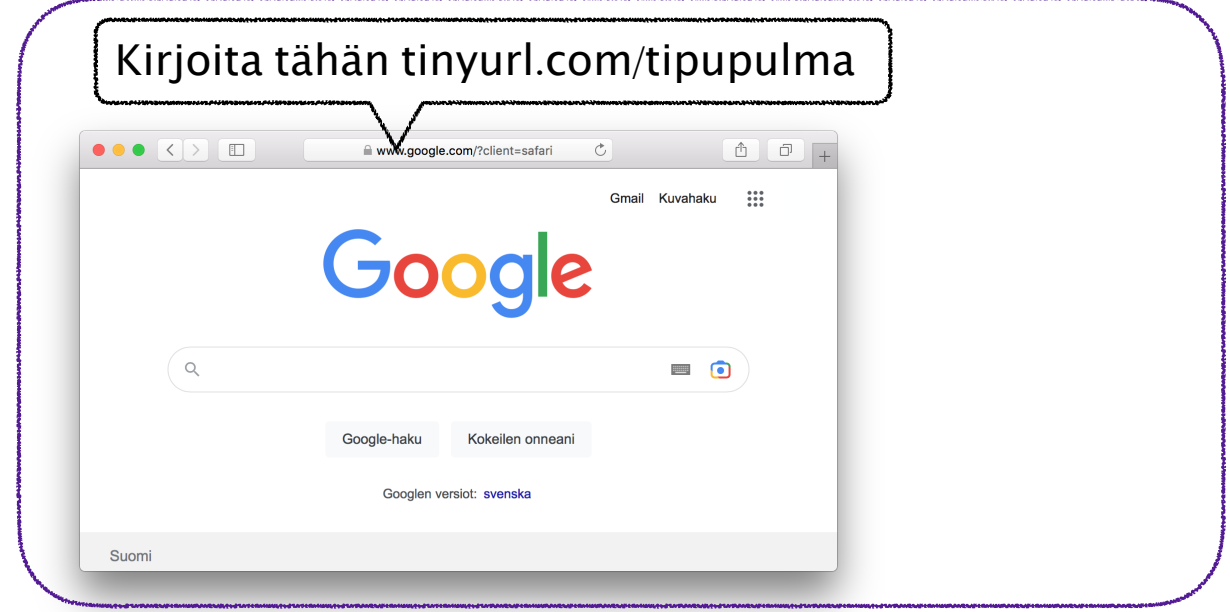

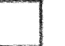

#### Vaihda kieli suomeksi:

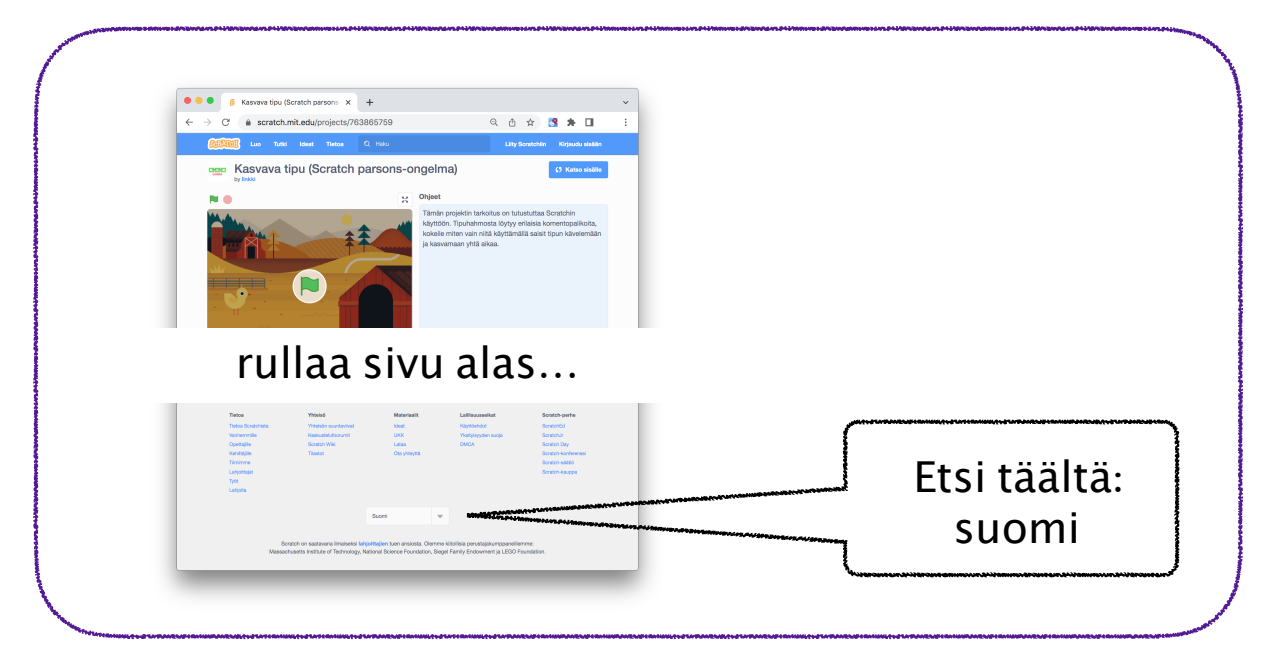

#### Katso projektin sisälle, jotta näet koodipuolen:

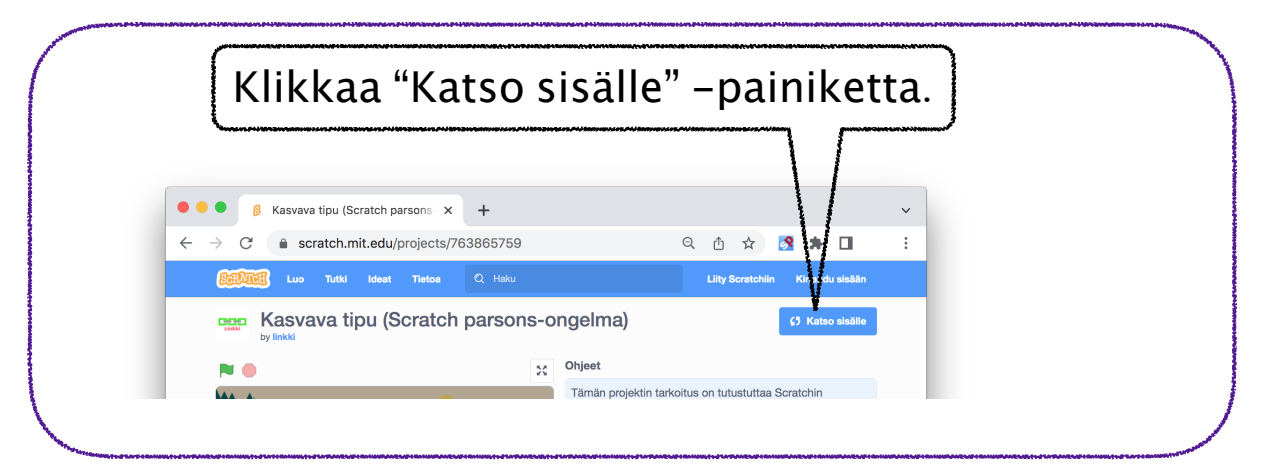

## Kokeilua

Selvitä mitä "liiku 20 askelta" -komento tekee:

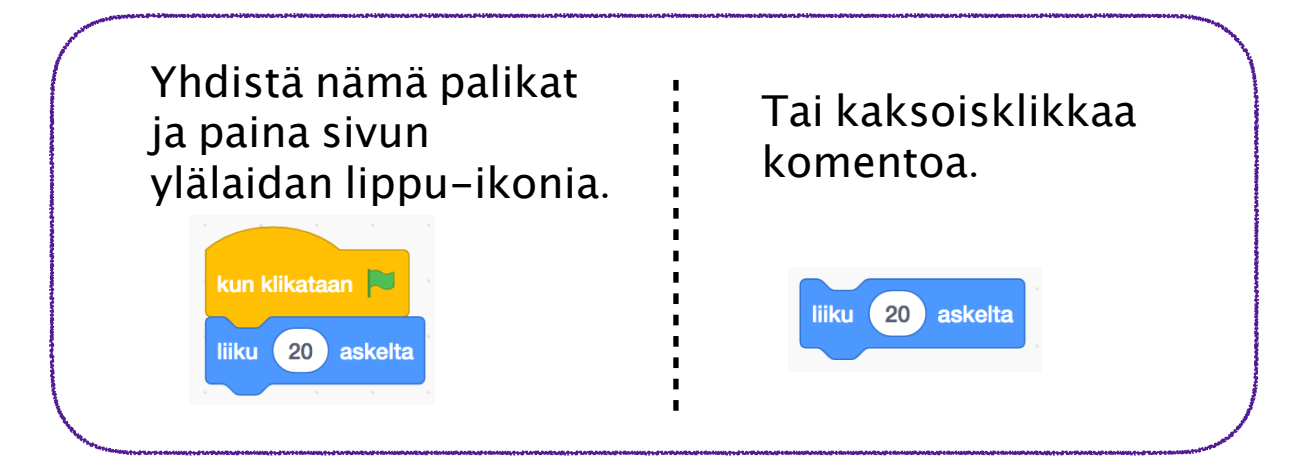

Kokeile samalla tavalla myös mitä muut palikat tekevät. Jos jokin ei tee mitään, mieti komennon perusteella mitä se saattaisi tehdä, kun se aktivoituu kesken ohjelman suorituksen.

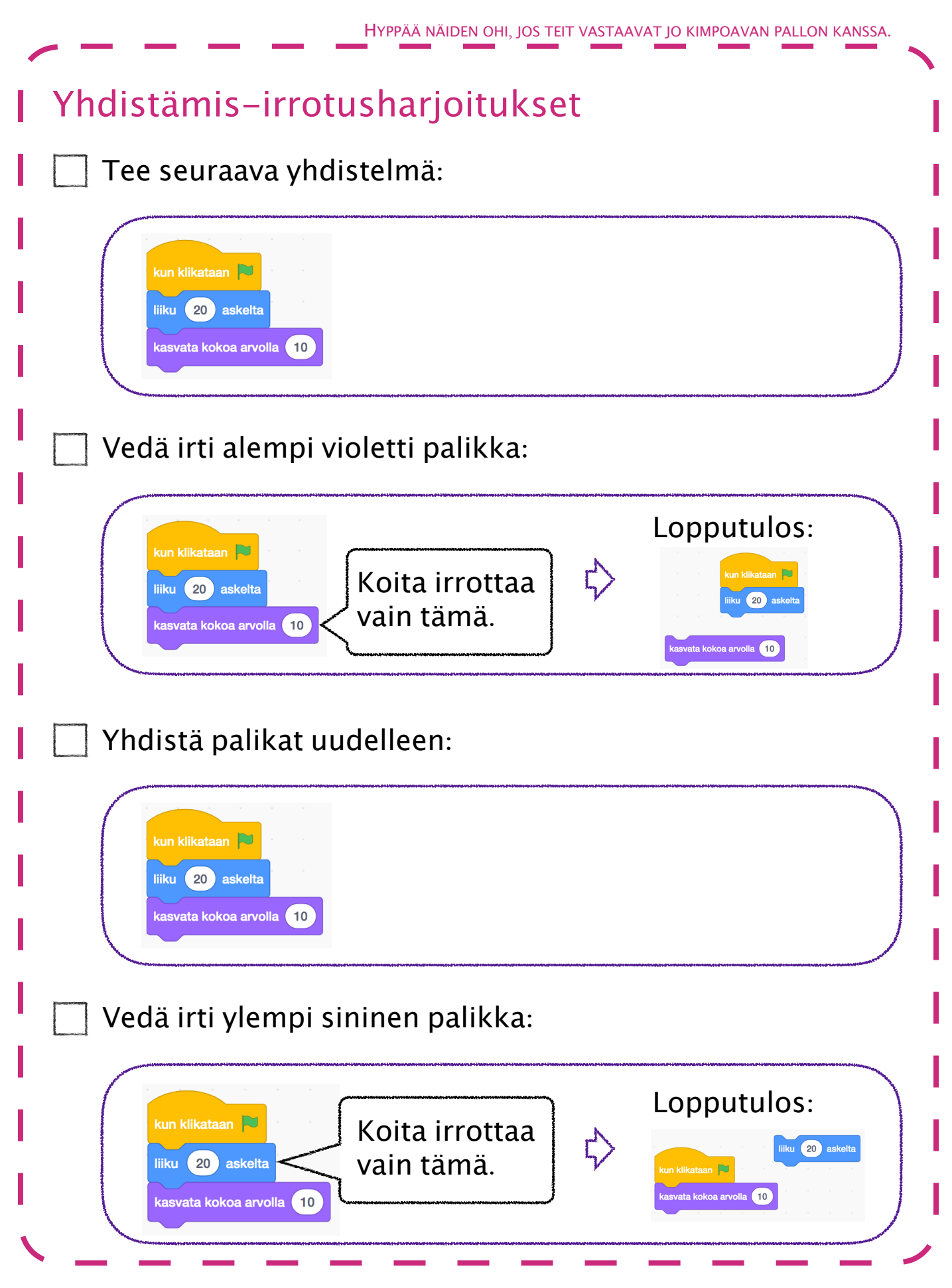

### Kasvava tipu – kokeellinen ratkaisu

Selvitä mitä tämä koodi tekee, kun klikkaat **\*** :

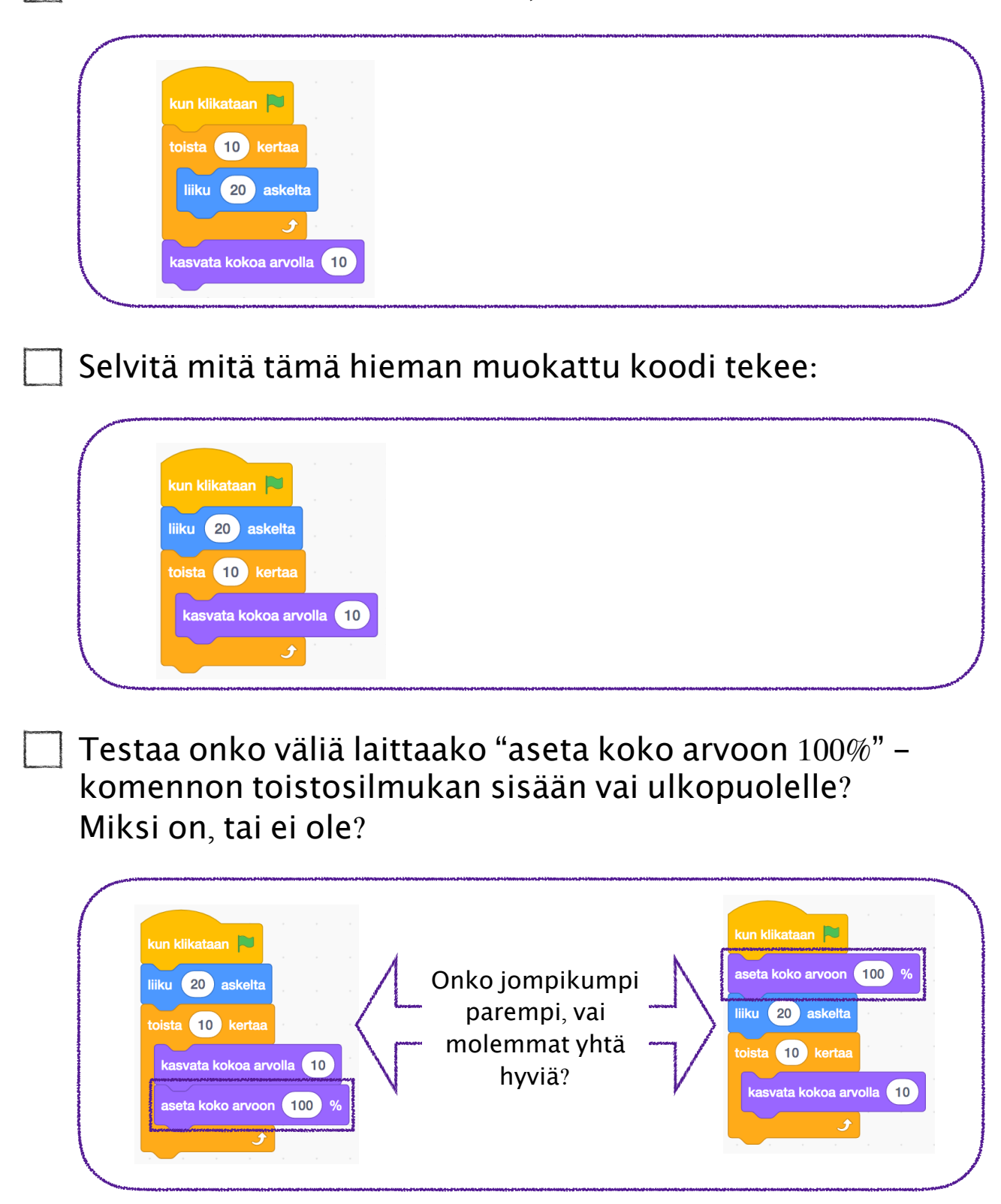

Testaa onko väliä laittaako "sano Hei!" -komennon toistosilmukan sisään vai ulkopuolelle? Miksi on, tai ei ole?

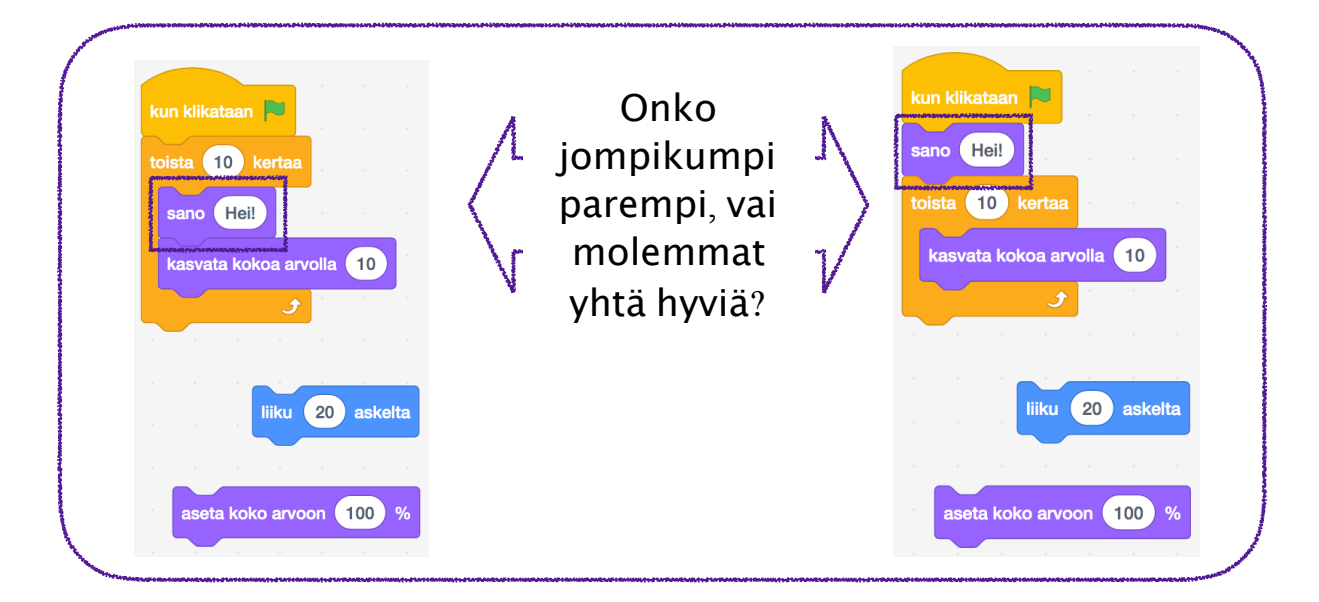

Saatko nyt tipun tekemään kolmea asiaa yhtä aikaa: kävelemään, kasvamaan ja puhumaan? Minkä komentojen kuuluu olla ennen toistosilmukkaa ja minkä sen sisällä?